#### GENERAL NOTES ABOUT ANALYSIS EXAMPLES REPLICATION

These examples are intended to provide guidance on how to use the commands/procedures for analysis of complex sample survey data and assume all data management and other preliminary work is done. The relevant syntax for the procedure of interest is shown first along with the associated output for that procedure(s). In some examples, there may be more than one block of syntax and in this case all syntax is first presented followed by the output produced.

In some software packages certain procedures or options are not available but we have made every attempt to demonstrate how to match the output produced by Stata 10+ in the textbook. Check the ASDA website for updates to the various software tools we cover.

#### GENERAL NOTES ON CATEGORICAL DATA ANALYSIS USING SAS

SAS does not offer any easy way to do weighted histograms or box plots/bar charts therefore these are not included in this output. Analysis of categorical data is primarily done with PROC SURVEYFREQ but we also include an example of PROC SURVEYLOGISTIC for comparative purposes in this chapter. One key point to note is that PROC SURVEYFREQ does not include an explicit DOMAIN statement but instead has an implied DOMAIN variable feature which requires that the subpopulation indicator variable be placed first in the tables statement. There are examples of the correct use of the implied DOMAIN statement in this chapter. This procedure does include a DEFF option for design effects as one of the many statistic options on the tables statement. Another useful option is the ROW option in the tables statement. This option provides row percentages with SE's, a commonly desired statistic (along with the default output of total percentages). The examples provided match the Stata output in the textbook as closely as is possible given differences between Stata and SAS. Another note is that the SMSUB.SAS macro is also used for linear contrasts of means, see the SAS Support website for download and details. For more on PROC SURVEYFREQ/PROC SURVEYLOGISTIC, see the SAS software documentation.

title "Analysis Example 6.1: Proportions: NHANES Data " ; proc surveyfreq data=nhanes0506 ; strata sdmvstra ; cluster sdmvpsu ; weight wtmec2yr ; format irregular irrf. ; tables age18p\*irregular / nocellpercent row cl deff ; run ; Analysis Example 6.1: Proportions: NHANES Data The SURVEYFREQ Procedure Data Summary

Number of Strata 15 Number of Clusters 30<br>Number of Observations 30<br>10348 Number of Observations<br>
Number of Observations Used<br>
9950 Number of Observations Used Number of Obs with Nonpositive Weights 398 Sum of Weights 291616892

#### Table of age18p by irregular

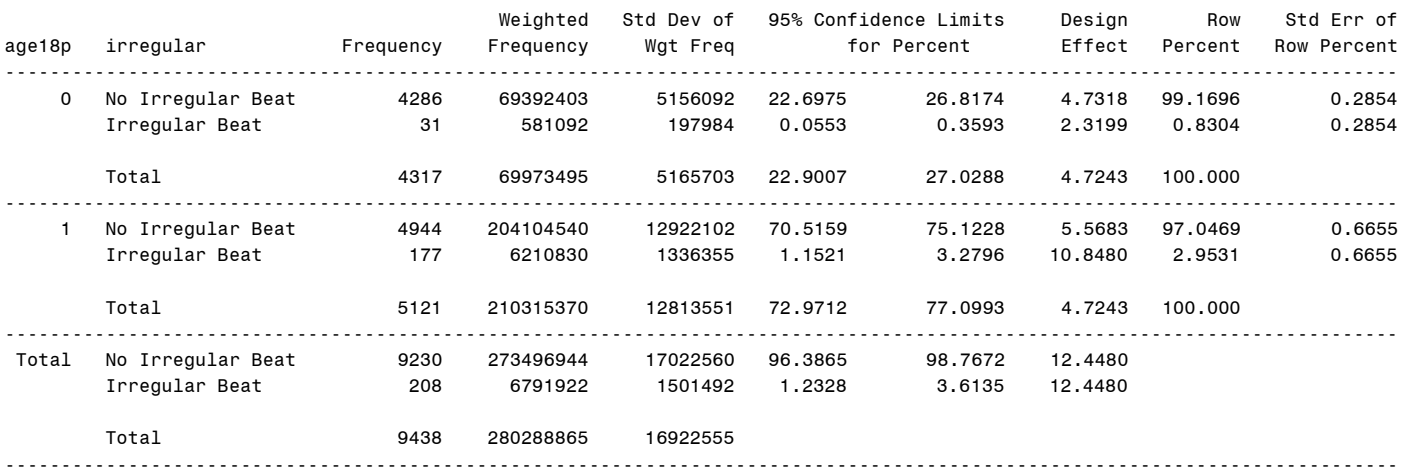

#### Frequency Missing = 512

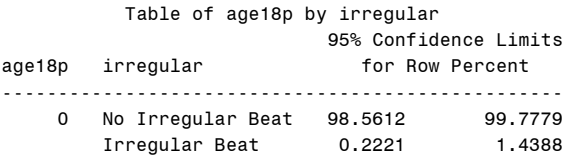

#### Total

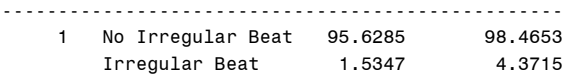

#### Total

-------------------------------------------------- Total No Irregular Beat

Irregular Beat

#### Total

--------------------------------------------------

Frequency Missing = 512

# proc surveymeans data=nhanes0506 nobs df mean stderr clm ; strata sdmvstra ; cluster sdmvpsu ; weight wtmec2yr ; var irregular ; domain age18p ; run ;

Analysis Example 6.1: Proportions: NHANES Data The SURVEYMEANS Procedure

### Data Summary

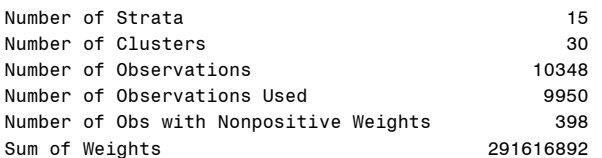

### Statistics

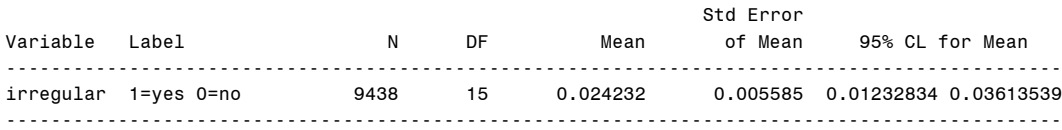

#### Domain Analysis: age18p

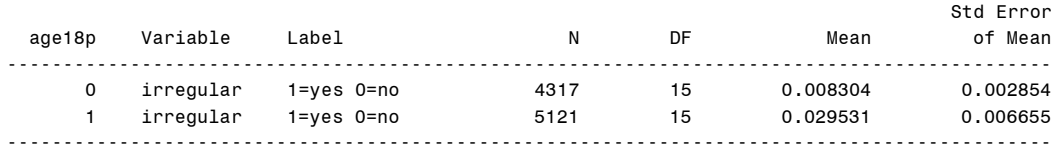

Domain Analysis: age18p

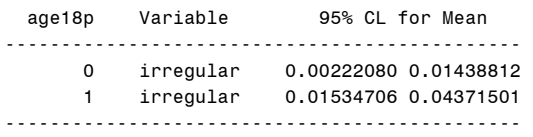

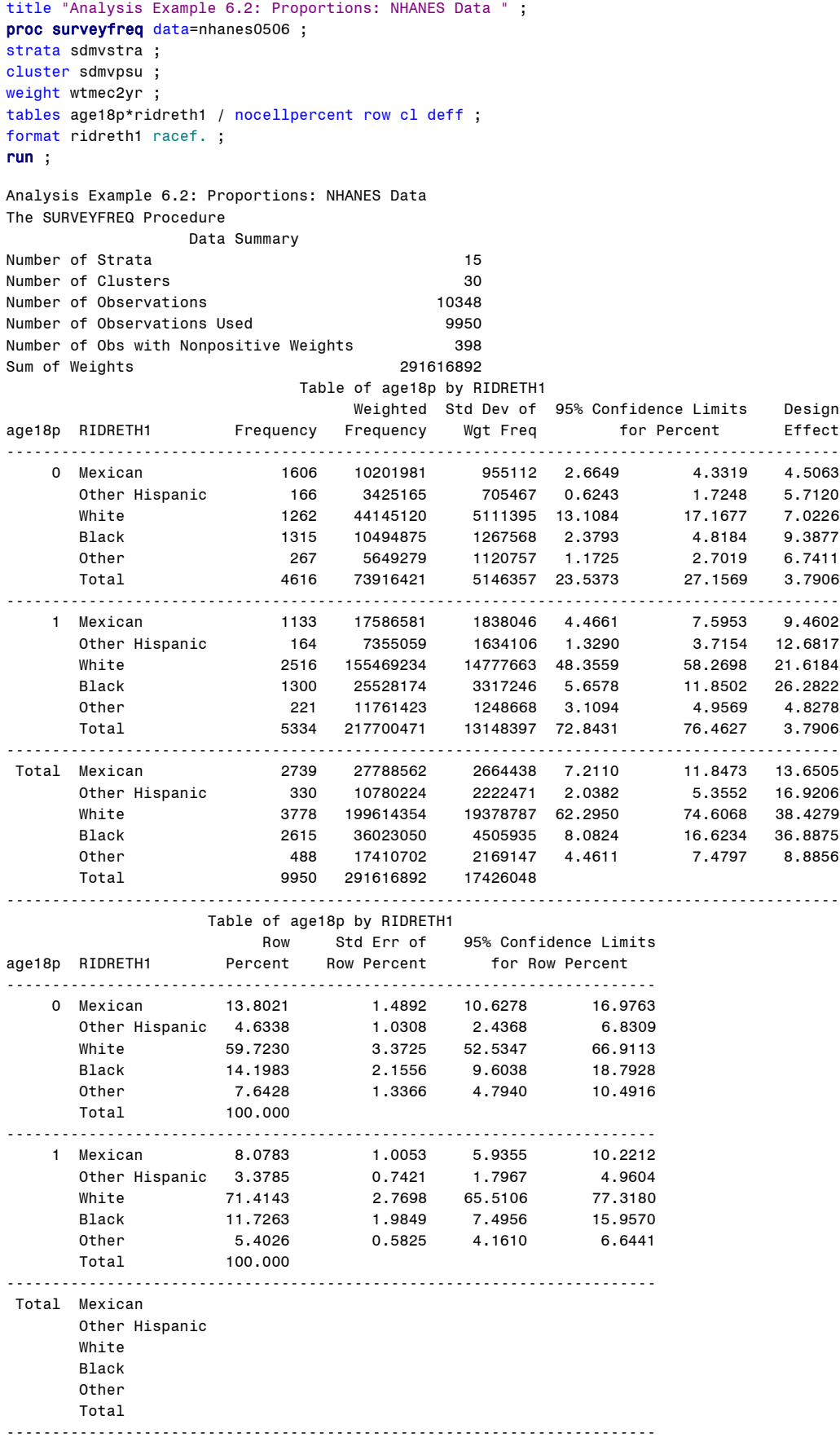

title "Analysis Example 6.3: Proportions: NHANES Data " ; proc surveyfreq data=nhanes0506 ; strata sdmvstra ; cluster sdmvpsu ; weight wtmec2yr ; tables age18p\*bp\_cat / nocellpercent row cl deff ; format ridreth1 racef. bp\_cat bpf. ; run ;

Analysis Example 6.3: Proportions: NHANES Data The SURVEYFREQ Procedure

# Data Summary

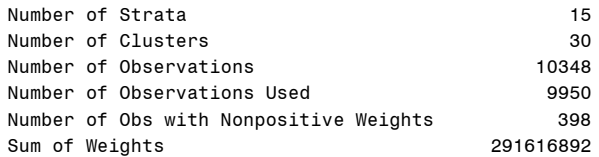

# Table of age18p by bp\_cat

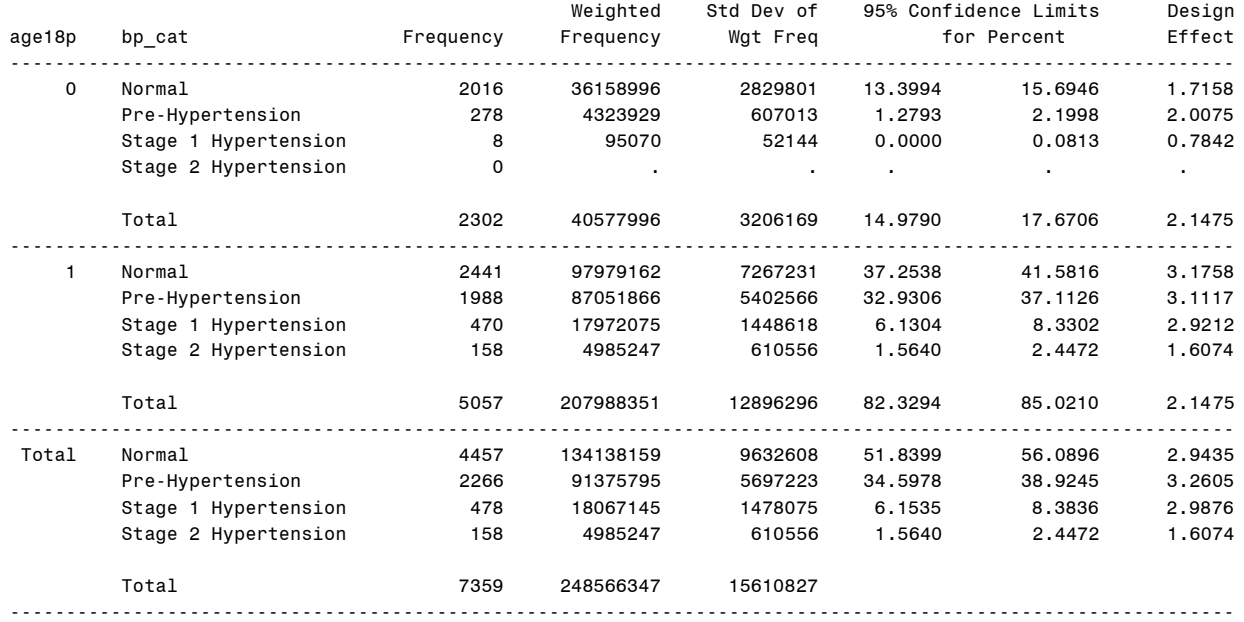

Frequency Missing = 2591

# Table of age18p by bp\_cat

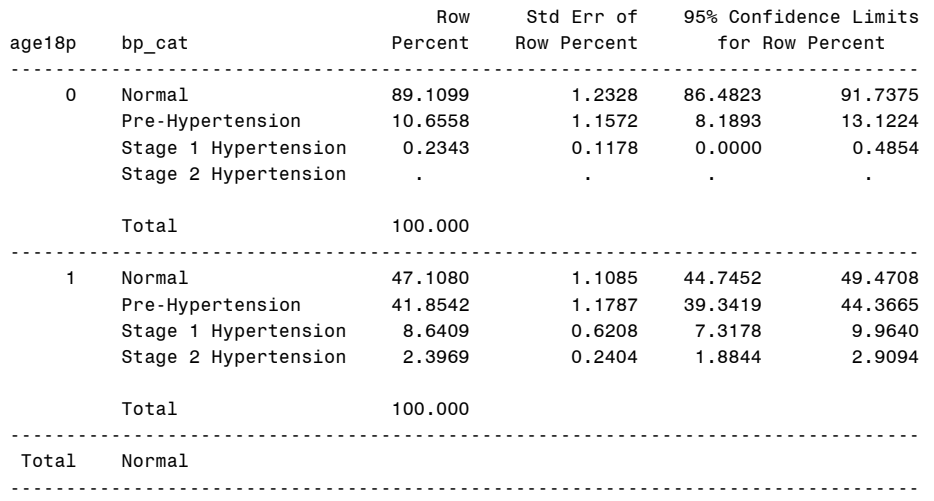

Frequency Missing = 2591

The SURVEYFREQ Procedure

Table of age18p by bp\_cat

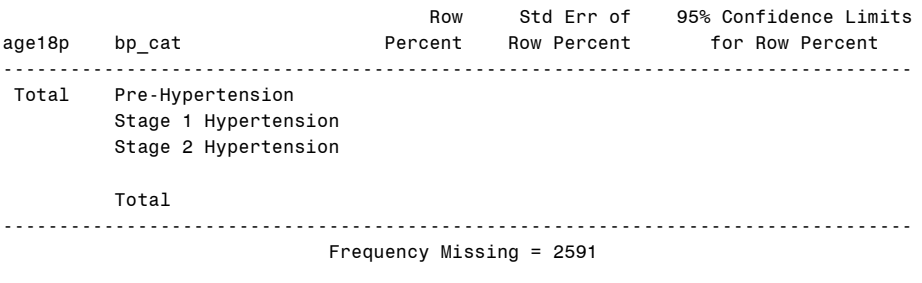

\*NOTE: NO EQUIVALENT GOF TEST IN SAS FOR COMPARISON TO DEFINED PROPORTIONS; title "Analysis Example 6.4: Proportions: NHANES Data " ; proc surveyfreq data=nhanes0506 ; strata sdmvstra ; cluster sdmvpsu ; weight wtmec2yr ; tables age18p\*bp\_cat / nocellpercent row cl deff ; format bp\_cat bpf. ; run ;

Analysis Example 6.4: Proportions: NHANES Data The SURVEYFREQ Procedure Data Summary Number of Strata 15 Number of Clusters 30

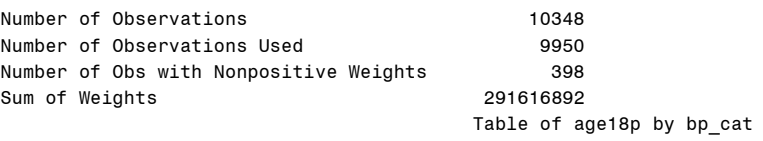

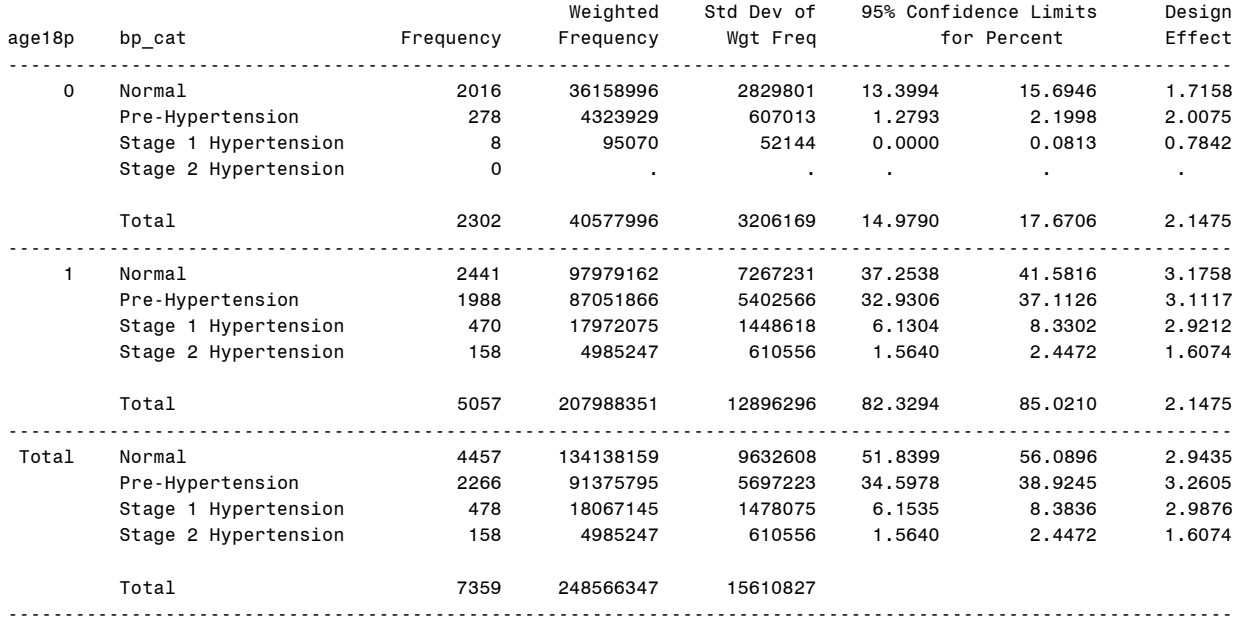

Table of age18p by bp\_cat

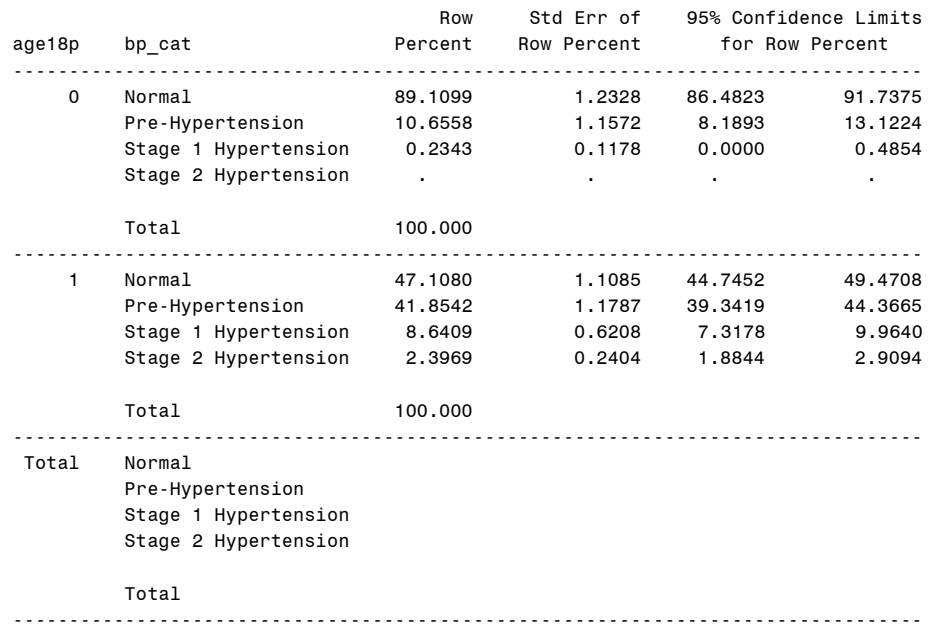

Frequency Missing = 2591

Analysis Example 6.6: Proportions by Subgroups: NCSR

# The SURVEYFREQ Procedure

# Data Summary

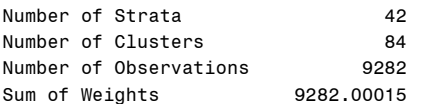

# Table of SEX by mde

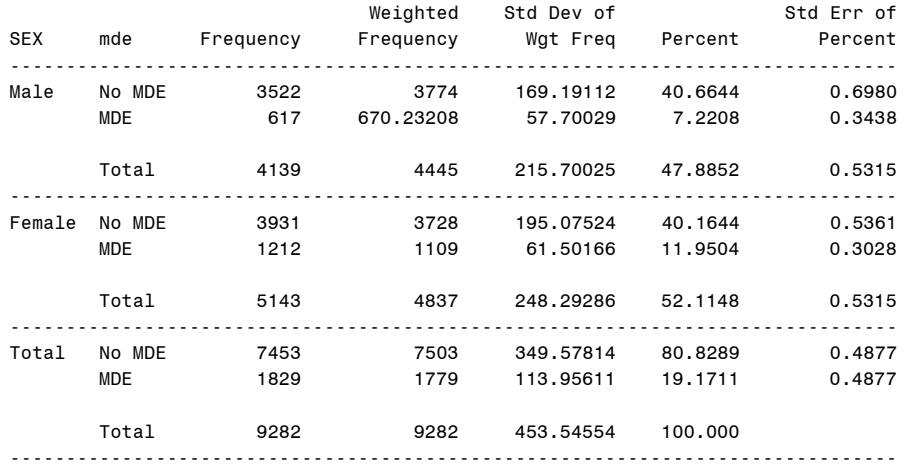

#### Table of SEX by mde

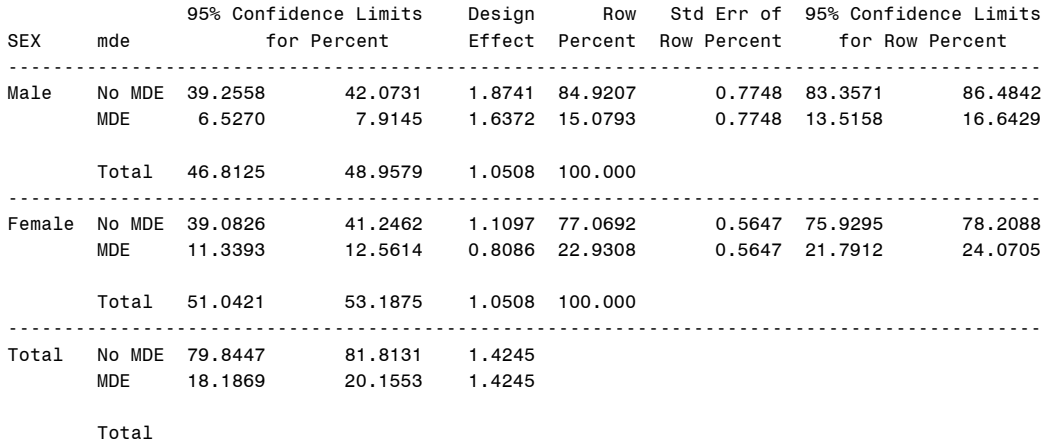

--------------------------------------------------------------------------------------------

\* example 6.7 is a male/female comparison which can be done with the smsub.sas macro in SAS v9.2 (or using PROC SURVEYREG with a custom contrast statement);

```
*this example uses the smsub.sas macro only ;
\%smsub (
data=ncsr,
statistics = mean semean clmean ,
strata=sestrat ,
cluster=seclustr,
weight= ncsrwtsh,
var= mde ,
contrast= \overline{\phantom{a}} 'sex: contrasts 1 v. 2 ' sex 1 -1,
title= 'Example 6.7 Difference of Means with smsub.sas code' ) ;
run ;
```
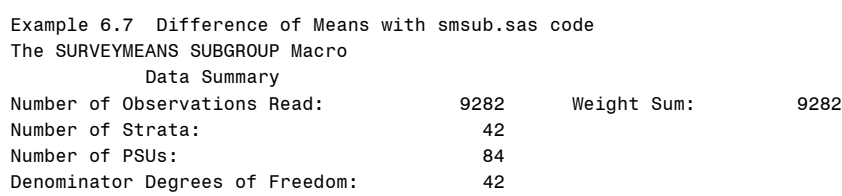

#### Contrast Vector(s)

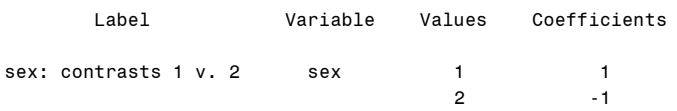

Table: Overall \*Contrast

# Analysis Variable: mde

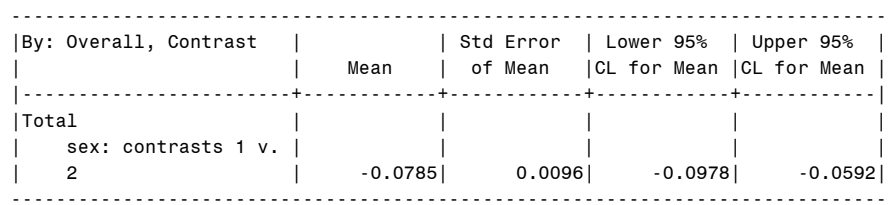

title "Analysis Example 6.8: Proportions by Subgroups: NCSR" ; proc surveyfreq data=ncsr ; strata sestrat ; cluster seclustr ; weight ncsrwtlg ; tables age29\*ed4cat\*ald / nocellpercent row deff chisq chisq1 cv ; format ed4cat edf. ald aldf. ; run ;

Analysis Example 6.8: Proportions by Subgroups: NCSR The SURVEYFREQ Procedure

Data Summary

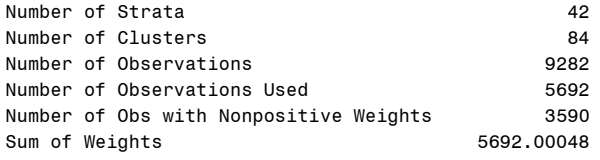

 Table of ED4CAT by ald Controlling for age29=0

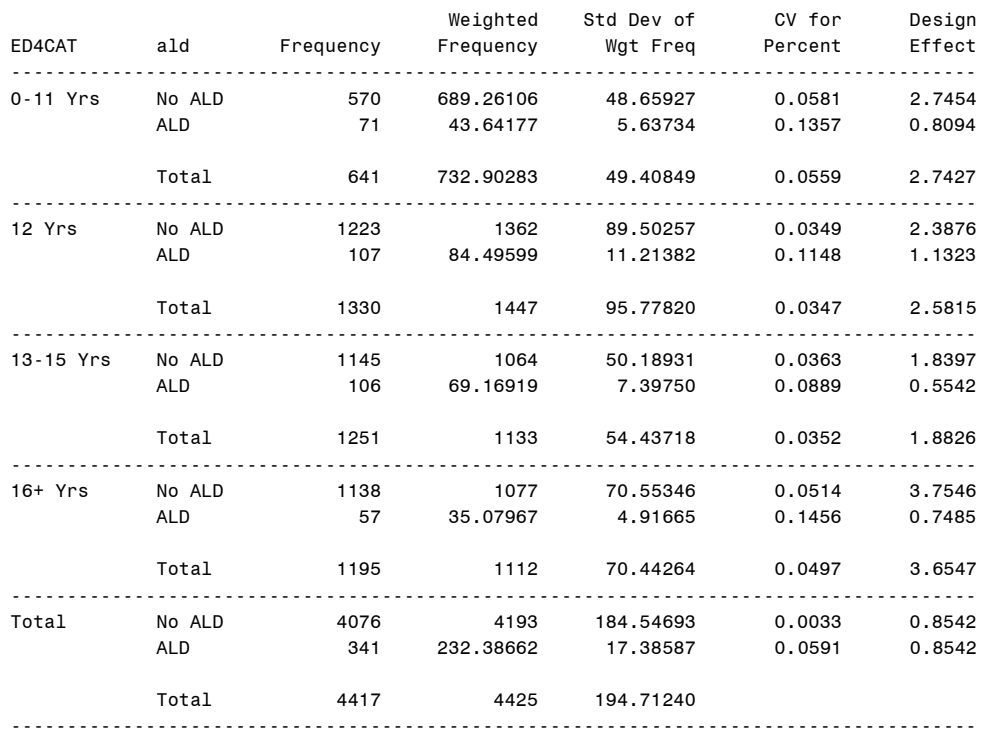

### Table of ED4CAT by ald Controlling for age29=0

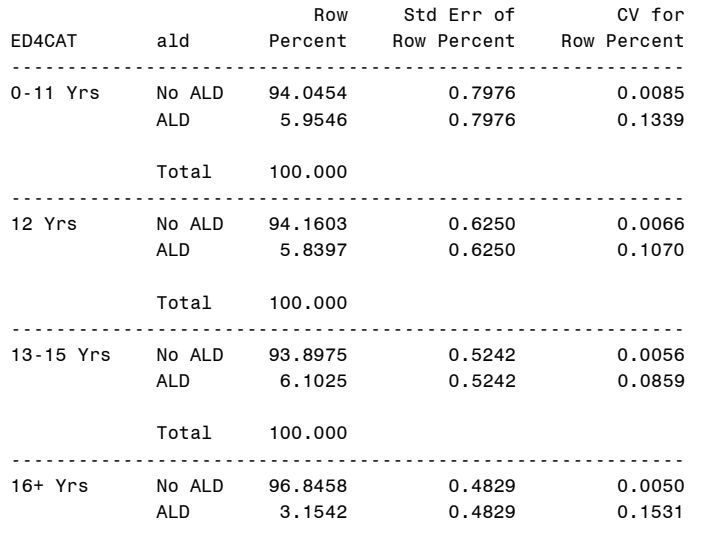

Total 100.000

------------------------------------------------------------

Total No ALD

# ALD

Total

------------------------------------------------------------

Rao-Scott Chi-Square Test

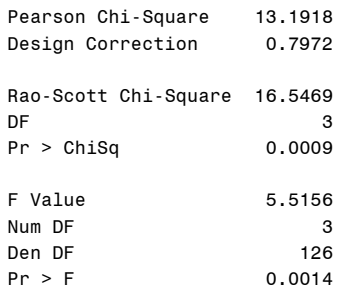

Sample Size = 5692

Rao-Scott Modified Chi-Square Test

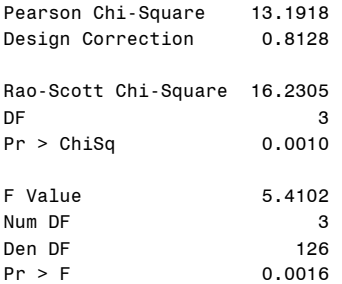

Sample Size = 5692

#### Table of ED4CAT by ald Controlling for age29=1

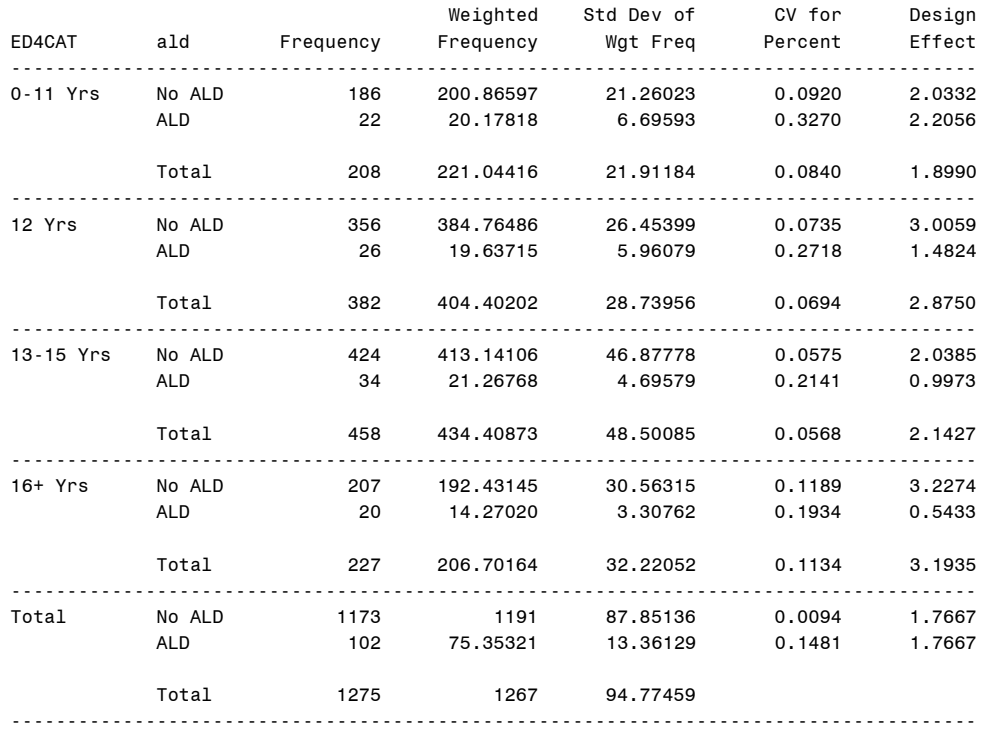

#### Table of ED4CAT by ald Controlling for age29=1

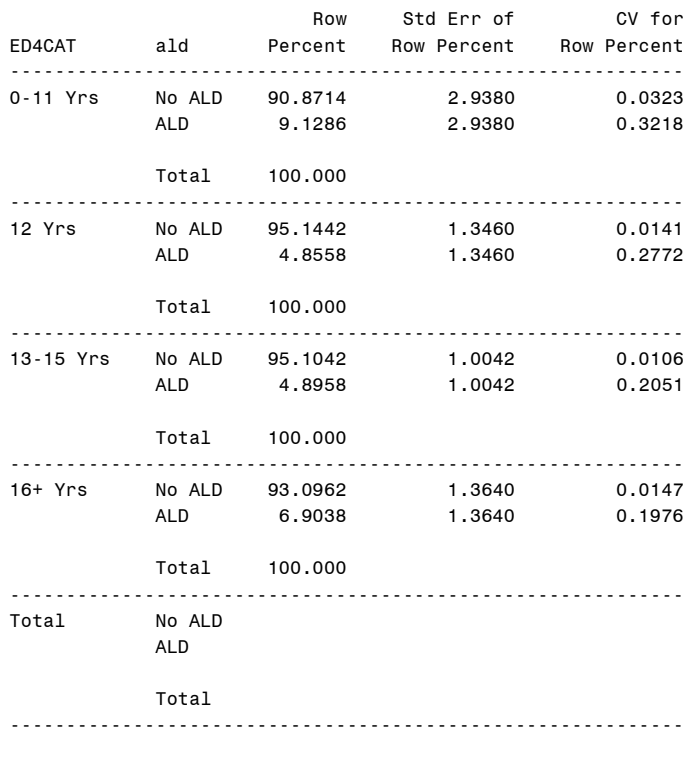

Rao-Scott Chi-Square Test

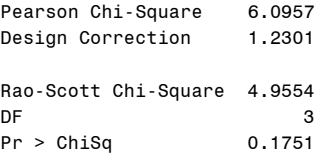

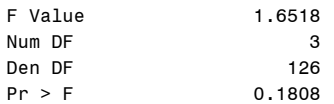

Sample Size = 5692

Rao-Scott Modified Chi-Square Test

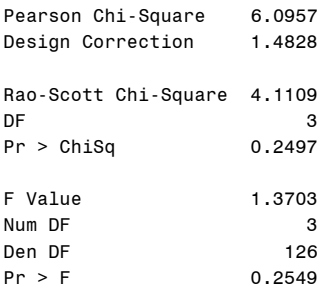

Sample Size = 5692

title "Analysis Example 6.9: Simple Logistic Regression: NCSR " ; proc surveylogistic data=ncsr ; strata sestrat ; cluster seclustr ; weight ncsrwtsh ; model mde (event='1') = sexm ; run ; Analysis Example 6.9: Simple Logistic Regression The SURVEYLOGISTIC Procedure Model Information Data Set WORK.NCSR Response Variable mde Number of Response Levels 2 Stratum Variable SESTRAT SAMPLING ERROR STRATUM Number of Strata 42 Cluster Variable SECLUSTR SAMPLING ERROR CLUSTER Number of Clusters 84 Weight Variable **NCSRWTSH** NCSRWTSH NCSR sample part 1 weight Model Binary Logit Optimization Technique Fisher's Scoring Variance Adjustment Degrees of Freedom (DF) Variance Estimation Method Taylor Series Variance Adjustment Degrees of Freedom (DF) Number of Observations Read 9282 Number of Observations Used 9282 Sum of Weights Read 9282 Sum of Weights Used 9282 Response Profile Ordered Total Total Total Value mde Frequency Weight 1 0 7453 7502.5364 2 1 1829 1779.4637 Probability modeled is mde=1. Model Convergence Status Convergence criterion (GCONV=1E-8) satisfied. Model Fit Statistics Intercept Intercept and Criterion Only Covariates AIC 9074.130 8983.024 SC 9081.266 8997.296 -2 Log L 9072.130 8979.024 Testing Global Null Hypothesis: BETA=0 Test Chi-Square DF Pr > ChiSq Likelihood Ratio 93.1063 1 <.0001 Score 92.1499 1 <.0001 Wald 57.2554 1 <.0001 Analysis of Maximum Likelihood Estimates Standard Wald Parameter DF Estimate Error Chi-Square Pr > ChiSq Intercept 1 -1.2122 0.0320 1438.8649 <.0001 sexm 1 -0.5160 0.0682 57.2554 <.0001 Odds Ratio Estimates Point 95% Wald Effect Estimate Confidence Limits sexm 0.597 0.522 0.682 Association of Predicted Probabilities and Observed Responses Percent Concordant 31.3 Somers' D 0.135 Percent Discordant 17.8 Gamma 0.275 Percent Tied 50.9 Tau-a 0.043 Pairs **13631537** c 0.568

ANALYSIS EXAMPLE NOTE: EXAMPLE 6.10 WEIGHTED BAR AND PIE CHARTS NOT AVAILABLE IN SAS V9.2 ANALYSIS EXAMPLE NOTE: EXAMPLE 6.11 CMH TEST FOR TREND ANALYSIS NOT AVAILABLE IN SAS V9.2